danalogic GN

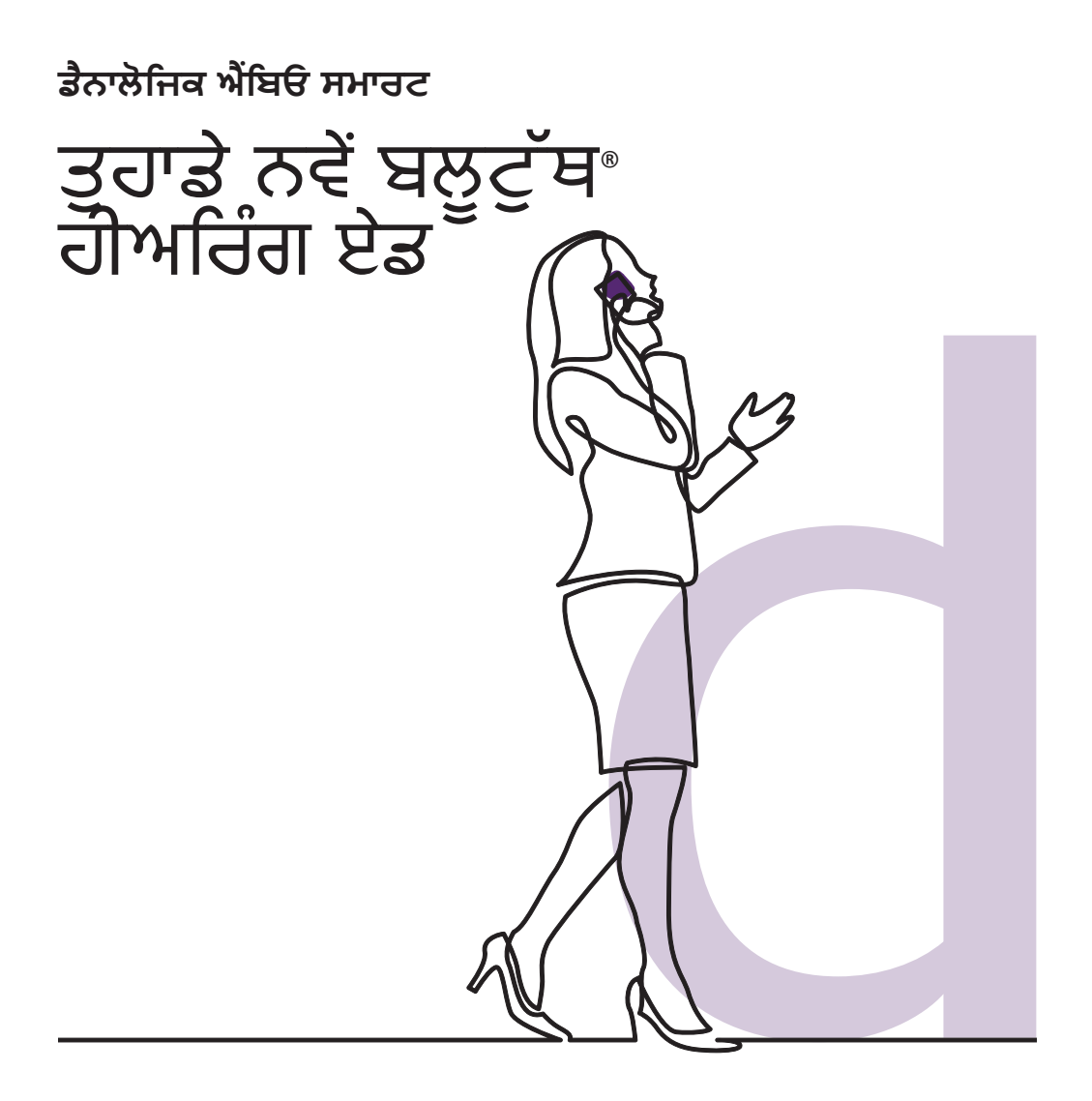

**GN** Making Life Sound Better

### ਤੁਹਾਡੇ ਨਵੇਂ ਡੈਨਾਲੋਗਿਕ ਐਂਬਿਓ ਸਮਾਰਟ ਹੀਅਰਿੰਗ ਏਡ ਵਿੱਚ ਬਲੂਟੁੱਥ ਸਮਿੱਥਾ ਹੈ।

ਇਹ ਬਹੁਤ ਵੇਧੀਆ ਖ਼ਬਿ ਹੈ ਰਕਉਂਰਕ ਇਹ ਰਵੇਸ਼ੇਸ਼ਤਾ ਤੁਹਾਨੰ ੂ ਬਹੁਤ ਸਾਿੇ ਲਾਭ ਰਿੰਿੀ ਹੈ ਜਿਸ ਵਿੱਚ ਤੁਹਾਡੇ ਹੀਅਰਿੰਗ ਏਡ ਰਾਹੀਂ ਸਿੱਧੇ ਤੁਹਾਡੇ ਫ਼ੋਨ (ਕਾਲਾ, ਸੰਗੀਤ ਅਤੇ ਆਡੀਓ) ਤੋਂ ਆਵਾਜ਼ਾਂ ਸਣਨ ਦੇ ਯੋਗ ਹੋਣਾ ਸ਼ਾਮਲ ਹੈ।

ਇਹ ਿ

**www.danalogic.co.uk/connectivity**

# ਬਲੂਟੁੱਥ ਹੀਅਰਿੰਗ ਏਡ ਦੇ ਫਾਇਦੇ

- ਹੀਅਰਿੰਗ ਏਡ ਨੂੰ ਪਹਿਨਣ ਦੌਰਾਨ ਫ਼ੋਨ ਕਾੱਲਾਂ ਨਾਲ ਸਿੱਝਣਾ ਹੋ ਸਕਦਾ ਹੈ। ਤੁਹਾਡੇ ਨਵੇੇਂ ਹੀਅਰਿੰਗ ਏਡ ਤੁਹਾਨੂੰ ਫ਼ੋਨ ਅਤੇ ਵੀਡੀਓ ਕਾੱਲਾਂ, ਦੋਵਾਂ ਨੂੰ ਸਿੱਧੇ ਸਟ੍ਰੀਮ ਕਰਨ ਦੀ ਇਜਾਜ਼ਤ ਦੇਣਗੇ। ਇਸ ਨਾਲ ਇਹ ਸੁਣਨਾ ਆਸਾਨ ਹੋ ਜਾਾਂਦਾ ਹੈ ਕਿ ਕੀ ਕਿਹਾ ਜਾ ਰਿਹਾ ਹੈ।
- ਤੁਹਾਨੂੰ ਹੁਣ ਆਪਣੇ ਸਮਾਰਟ ਡਿਵਾਈਸ ਤੋੋਂ ਸੰਗੀਤ, ਵੀਡੀਓ ਜਾਾਂ ਹੋਰ ਆਡੀਓ ਸੁਣਨ ਲਈ ਹੈੱਡਫੋਨ ਪਹਿਨਣ ਦੀ ਲੋੜ ਨਹੀੀਂ ਹੈ ਕਿਉਂਕਿ ਆਵਾਜ਼ ਤੁਹਾਡੇ ਹੀਅਰਿੰਗ ਏਡ ਵਿੱਚ ਸਟ੍ਰੀਮ ਕੀਤੀ ਜਾਵੇਗੀ।

#### ਬਲੂਟ੍ਰਥ ਸਟ੍ਰੀਮਿੰਗ ਲਈ ਤੁਹਾਡੇ ੍ਰ ਹਾਅਰਿੰਗ ਏਡ ਨੂੰ ਕਨੈਕਟ ਕਰਨਾ

ਜੇਕਰ ਤੁਹਾਡੇ ਕੋਲ ਇੱਕ ਅਨੁਕੂਲ ਸਮਾਰਟ ਯੰਤਰ ਹੈ, ਤਾਾਂ ਕਿਰਪਾ ਕਰਕੇ ਆਪਣੇ ਹੀਅਰਿੰਗ ਏਡ ਨੂੰ ਇਸ ਨਾਲ ਜੋੜਨ ਲਈ ਇਸ ਕਿਤਾਬਚੇ ਵਿੱਚ ਦਿੱਤੀਆਂ ਹਿਦਾਇਤਾਾਂ ਦੀ ਪਾਲਣਾ ਕਰੋ।

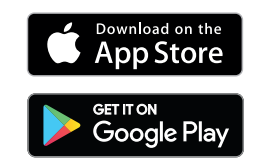

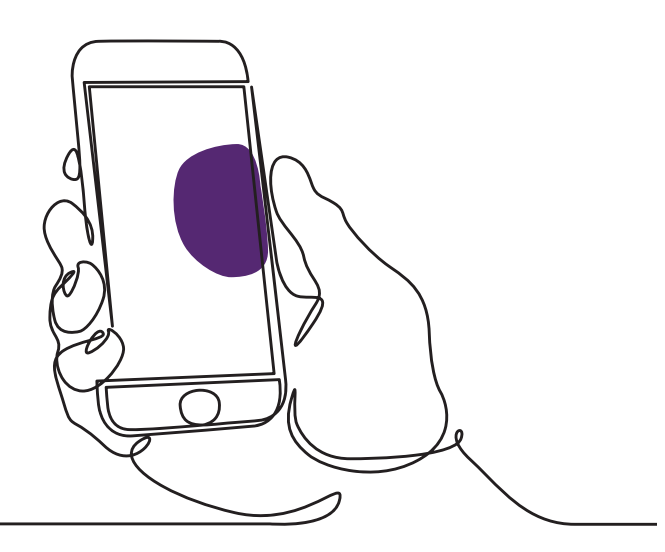

#### ਤੁਹਾਡੇ ਹੀਅਰਿੰਗ ਏਡ ਨੂੰ ਆਪਣੀ Apple® ਡਿਵਾਈਸ ਨਾਲ ਕਿਵੇੇਂ ਜੋੜਨਾ ਹੈ

ਕਿਰਪਾ ਕਰਕੇ ਇਸ ਖਾਸ ਕ੍ਰਮ ਵਿੱਚ ਇਹਨਾਂ ਹਦਾਇਤਾਂ ਦੀ ਪਾਲਣਾ ਕਰੋ।

- 1. ਆਪਣੇ ਹੀਅਰਿੰਗ ਏਡ ਬੰਦ ਕਰੋ।
- 2. ਆਪਣੀ Apple ਡਿਵਾਈਸ 'ਤੇ 'ਸੈਟਿੰਗ' ਮੀਨੂ 'ਤੇ ਜਾ ਕੇ ਬਲੂਟੁੱਥ ਨੂੰ ਚਾਲੂ ਕਰੋ। ਜਦੋੋਂ ਤੁਸੀੀਂ ਬਲੂਟੁੱਥ ਨੂੰ ਸਰਗਰਮ ਕਰਦੇ ਹੋ ਤਾਾਂ ਸਲਾਈਡਰ ਹਰਾ ਹੋ ਜਾਾਂਦਾ ਹੈ।
- 3. ਮੁੱਖ ਸੈਟਿੰਗਾਂ ਮੀਨੂ 'ਤੇ ਵਾਪਸ ਜਾਓ ਅਤੇ ਫਿਰ 'ਪਹੁੰਚਯੋਗਤਾ (Accessibility)' 'ਤੇ ਟੈਪ ਕਰੋ।
- 4. 'ਸੁਣਨ ਵਾਲੇ ਯੰਤਰਾਂ (Hearing Devices)' ਤੱਕ ਹੇਠਾਂ ਸਕੋਲ ਕਰੋ।
- 5. ਜੇਕਰ ਤੁਹਾਡੇ ਹੀਅਰਿੰਗ ਏਡ ਪਹਿਲਾਾਂ ਹੀ ਚਾਲੂ ਹਨ, ਤਾਂ ਕਿਰਪਾ ਕਰਕੇ ਉਹਨਾਂ ਨੂੰ ਮੁੜ ਚਾਲੂ ਕਰੋ। ਨਹੀਂ ਤਾਾਂ, ਕਿਰਪਾ ਕਰਕੇ ਆਪਣੇ ਹੀਅਰਿੰਗ ਏਡ ਨੂੰ ਚਾਲੂ ਕਰੋ। ਇਹ ਯਕੀਨੀ ਬਣਾਏਗਾ ਕਿ ਤੁਹਾਡੀ Apple ਡਿਵਾਈਸ ਤੁਹਾਡੇ ਹੀਅਰਿੰਗ ਏਡ ਦਾ ਪਤਾ ਲਗਾ ਸਕਦੀ ਹੈ।

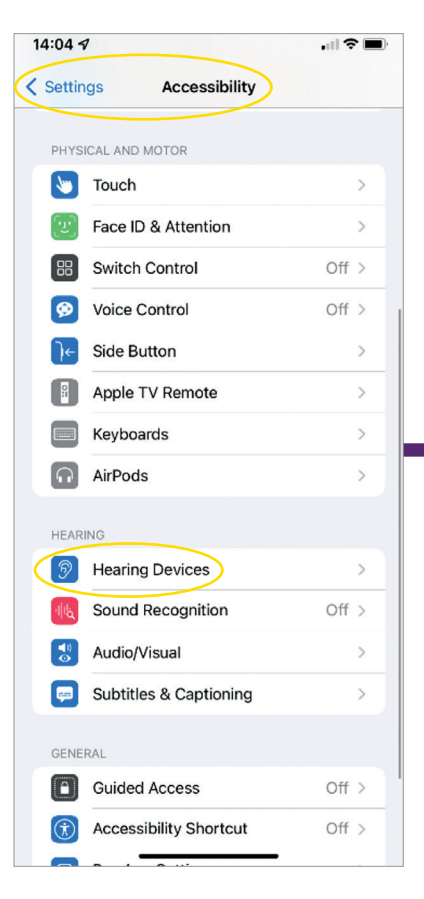

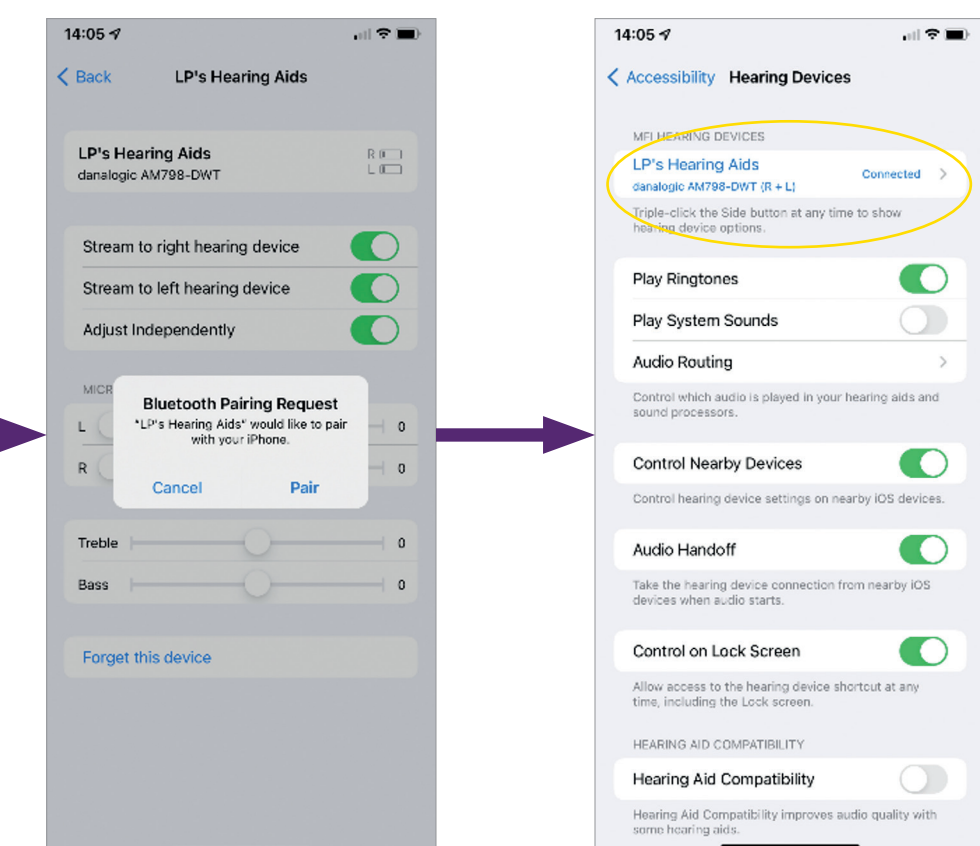

- 6. 'ਜੋੜਾ ਬਣਾਓ (Pair)' 'ਤੇ ਟੈਪ ਕਰੋ। ਜੇ ਤੁਹਾਡੇ ਕੋਲ ਦੋ ਹੀਅਰਿੰਗ ਏਡ ਹਨ, ਤਾਾਂ ਤੁਹਾਨੂੰ ਦੋ ਵਾਰ ਸਵੀਕਾਰ ਕਰਨ ਦੀ ਲੋੜ ਹੋਵੇਗੀ।
- 7. ਐਪ ਸਟੋਰ 'ਤੇ ਜਾਓ ਅਤੇ 'BeMore' ਖੋਜੋ।
- 8. BeMore ਐਪ ਨੂੰ ਡਾਊਨਲੋਡ ਕਰੋ, ਇਸਨੂੰ ਖੋਲ੍ਹੋ ਅਤੇ 'ਸ਼਼ੁਰੂਆਤ ਕਰੋ (Get Started)' 'ਤੇ ਟੈਪ ਕਰੋ।
- 9. ਐਪ ਨਾਲ ਜੁੜਨ ਲਈ ਸਕ੍ਰੀਨ 'ਤੇ ਦਿੱਤੀਆਂ ਹਿਦਾਇਤਾਂ ਦੀ ਪਾਲਣਾ ਕਰੋ। ਤੁਸੀੀਂ ਹੁਣ ਇਸਨੂੰ ਵਰਤਣ ਲਈ ਤਿਆਰ ਹੋ।

ਟਿੱਪਣੀ: ਇਹ ਕਦਮ ਹਨ ਅਤੇ ਇਹ *iOS 13* ਅਤੇ ਨਵੇੇਂ ਸੰਸਕਰਣ ਵਿੱਚ ਕਿਵੇੇਂ ਦਿਖਾਈ ਦਿੰਦਾ ਹੈ

#### ਜੇਕਰ ਤੁਹਾਨੂੰ ਆਪਣੀ Apple ਡਿਵਾਈਸ ਨੂੰ ਮੁੜ-ਜੋੜਨ ਦੀ ਲੋੜ ਪੈੈਂਦੀ ਹੈ

ਜੇਕਰ ਤੁਹਾਡੀਆਂ ਇੱਕ ਜਾਂ ਦੋਨੋਂ ਹੀਅਰਿੰਗ ਏਡ ਨੂੰ ਬਦਲ ਦਿੱਤਾ ਗਿਆ ਹੈ, ਤਾਾਂ ਤੁਹਾਨੂੰ ਉਹਨਾਾਂ ਨੂੰ ਆਪਣੇ ਸਮਾਰਟ ਡਿਵਾਈਸ ਨਾਲ ਦੁਬਾਰਾ ਜੋੜਨ ਦੀ ਲੋੜ ਹੋਵੇਗੀ।

- 1. ਸੈਟਿੰਗਾਂ ਮੀਨੂ 'ਤੇ ਜਾ ਕੇ ਪੁਰਾਣੇ ਹੀਅਰਿੰਗ ਏਡ ਨੂੰ ਹਟਾ ਕੇ ਸ਼਼ੁਰੂ ਕਰੋ।
- 2. ਹੇਠਾਾਂ ਸਕ੍੍ਰਰੋਲ ਕਰੋ ਅਤੇ 'ਪਹੁੰਚਯੋਗਤਾ (Accessibility)' ਚੁਣੋ।
- 3. 'ਸੁਣਨ ਵਾਲੇ ਯੰਤਰ (ਹੀਅਰਿੰਗ ਏਡ)' ਚੁਣੋ।
- 4. 'MFI Hearing Devices' ਸੈਕਸ਼ਨ ਦੇ ਤਹਿਤ ਸਕਰੀਨ 'ਤੇ ਹੀਅਰਿੰਗ ਏਡ ਨੂੰ ਚੁਣੋ ਅਤੇ 'ਇਸ ਡਿਵਾਈਸ ਨੂੰ ਭੁੱਲ ਜਾਓ (Forget this device)' 'ਤੇ ਟੈਪ ਕਰੋ।
- 5. ਆਪਣੇ ਨਵੇੇਂ ਹੀਅਰਿੰਗ ਏਡ ਨੂੰ ਮੁੜ ਚਾਲੂ ਕਰੋ ਅਤੇ 'ਜੋੜਾ ਬਣਾਓ (pair)' ਦਬਾਓ। ਜੇਕਰ ਤੁਸੀਂ ਦੇ ਹੀਅਰਿੰਗ ਏਡ ਪਹਿਨੇ ਹੋਏ ਹੋ ਤਾਾਂ ਤੁਹਾਨੂੰ 'ਜੋੜਾ ਬਣਾਓ (pair)' ਨੂੰ ਦੋ ਵਾਰ ਟੈਪ ਕਰਨ ਦੀ ਲੋੜ ਹੋਵੇਗੀ।

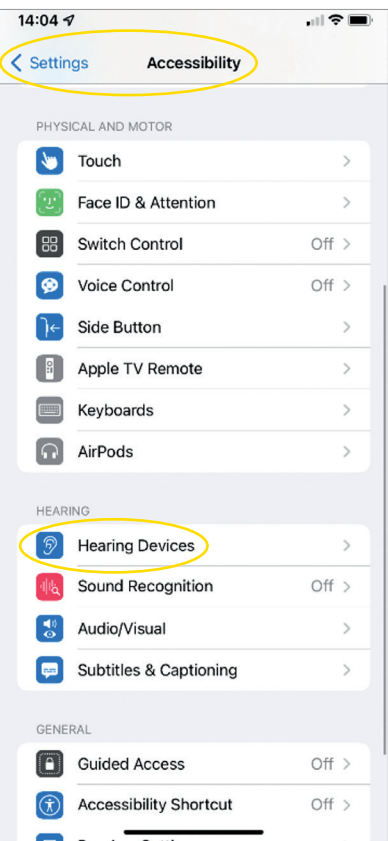

#### ਤੁਹਾਡੇ ਹੀਅਰਿੰਗ ਏਡ ਨੂੰ ਆਪਣੀ AndroidTM ਡਿਵਾਈਸ ਨਾਲ ਕਿਵੇੇਂ ਜੋੜਨਾ ਹੈ

- 1. ਗੂਗਲ ਪਲੇ ਸਟੋਰ 'ਤੇ ਜਾਓ, 'BeMore ਦੀ ਖੋਜ ਕਰੋ ਅਤੇ ਐਪ ਨੂੰ ਡਾਊਨਲੋਡ ਕਰੋ।
- 2. ਇੱਕ ਵਾਰ ਡਾਊਨਲੋਡ ਕਰਨ ਤੋੋਂ ਬਾਅਦ, ਐਪ ਖੋਲ੍ਹੋ੍ਹ ਅਤੇ 'ਸ਼਼ੁਰੂ ਕਰੋ (Get Started)' 'ਤੇ ਟੈਪ ਕਰੋ।
- 3. ਐਪ ਨਾਲ ਜੁੜਨ ਲਈ ਸਕ੍੍ਰਰੀਨ 'ਤੇ ਦਿੱਤੀਆਂ ਹਿਦਾਇਤਾਂ ਦੀ ਪਾਲਣਾ ਕਰੋ। ਤੁਸੀਂ ਹੁਣ ਇਸਨੂੰ ਵਰਤਣ ਲਈ ਤਿਆਰ ਹੋ।

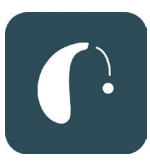

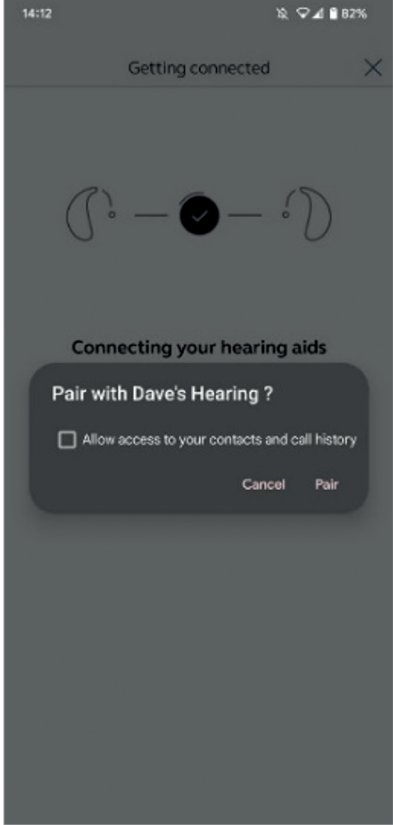

## ਜੇਕਰ ਤੁਹਾਨੂੰ ਆਪਣੀ Android ਡਿਵਾਈਸ ਨੂੰ ਮੁੜ-ਜੋੜਨ ਦੀ ਲੋੜ ਪੈਂਦੀ <mark>ਹ</mark>

ਜੇਕਰ ਤੁਹਾਡੀਆਂ ਇੱਕ ਜਾਂ ਦੇਨੋਂ ਹੀਅਰਿੰਗ ਏਡ ਨੂੰ ਬਦਲ ਦਿੱਤਾ ਗਿਆ ਹੈ, ਤਾਾਂ ਤੁਹਾਨੂੰ ਉਹਨਾਾਂ ਨੂੰ ਆਪਣੇ ਸਮਾਰਟ ਡਿਵਾਈਸ ਨਾਲ ਦੁਬਾਰਾ ਜੋੜਨ ਦੀ ਲੋੜ ਹੋਵੇਗੀ।

- 1. ਸੈਟਿੰਗਜ਼' ਮੀਨੂ ਨੂੰ ਖੋਲ੍ਹਣ ਲਈ ਸਕ੍ਰੀਨ ਦੇ ਸਿਖਰ ਤੋਂ ਹੇਠਾਂ ਵੱਲ ਸਵਾਈਪ ਕਰੋ, ਫਿਰ ਬਲੂਟੁੱਥ ਆਈਕਨ ਨੂੰ 2 ਸਕਿੰਟ ਦਬਾ ਕੇ ਰੱਖੋ।
- 2. ਹੀਅਰਿੰਗ ਏਡ ਲਈ ਸੈਟਿੰਗਜ਼ ਆਈਕਨ ਨੂੰ 2 ਸਕਿੰਟਾਂ ਲਈ ਫੜੀ ਰੱਖੋ।
- 3. 'ਭੁੱਲੋ (Forget)' ਚੁਣੋ।
- 4. BeMore ਐਪ ਖੋਲੋ।
- 5. 'BeMore ਮੀਨੂ' ਖੋਲ੍ਹੋ ਅਤੇ 'ਹੀਅਰਿੰਗ ਏਡ ਨੂੰ ਜੋੜੋ (Pair new hearing aids)' ਦੀ ਚੋਣ ਕਰੋ। ਫਿਰ ਕਨੈਕਟ ਕਰਨ ਲਈ ਸਕ੍ਰੀਨ 'ਤੇ ਦਿੱਤੇ ਨਿਰਦੇਸ਼ਾਂ ਦੀ ਪਾਲਣਾ ਕਰੋ। ਤੁਸੀਂ ਹੁਣ ਇਸਨੂੰ ਵਰਤਣ ਲਈ ਤਿਆਰ ਹੋ।

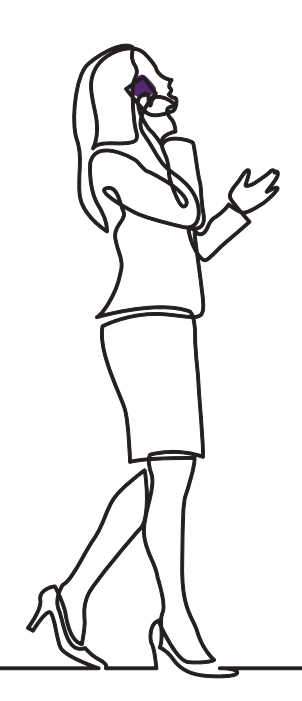

# danalogic GN

ਜੇਕਰ ਤੁਹਾਨੂੰ ਮੁਸ਼ਕਲਾਾਂ ਆ ਰਹੀਆਂ ਹਨ, ਤਾਾਂ ਕਿਰਪਾ ਕਰਕੇ ਹੋਰ ਮਾਰਗਦਰਸ਼ਨ ਲਈ ਸਾਡੀ ਵੈੱਬਸਾਈਟ **danalogic.co.uk/patient-portal** ਦੇਖੋ ਜਾਾਂ ਆਪਣੇ ਆਡੀਓਲੋਜਿਸਟ ਨਾਲ ਸੰਪਰਕ ਕਰੋ।

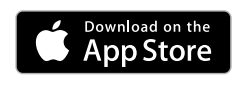

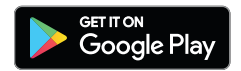

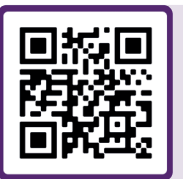

ਹੀਅਰਿੰਗ ਏਡ ਸੰਬੰਧੀ ਸਹਾਇਤਾ, ਦੇਖਭਾਲ ਸੰਬੰਧੀ ਹਦਾਇਤਾਾਂ, ਹੋਰ ਜਾਣਕਾਰੀ ਸੰਬੰਧੀ ਵੀਡਿਓਜ਼ ਲਈ ਮੈਨੂੰ ਸਕੈਨ ਕਰੋ

© 2022 The GN ReSound Group, ਸਾਰੇ ਅਧਿਕਾਰ ਰਾਖਵੇੇਂ ਹਨ। ਡੈਨਾਲੋਜਿਕ GN Hearing A/S ਦਾ ਟ੍ਰੇਡਮਾਰਕ ਹੈ। Apple ਅਤੇ Apple ਲੋਗੋ, Apple Inc. ਦੇ ਟ੍ਰੇਡਮਾਰਕ ਹਨ, ਜੋ ਯੂ.ਐੱਸ. ਅਤੇ ਹੇਰ ਦੇਸ਼ਾਂ ਵਿੱਚ ਰਜਿਸਟਰਡ ਹਨ। ਐਪ ਸਟੋਰ Apple Inc. ਦਾ ਸੇਵਾ ਚਿੰਨ੍੍ਹ ਹੈ, ਜੋ ਯੂ.ਐੱਸ. ਅਤੇ ਹੋਰ ਦੇਸ਼ਾਂ ਵਿੱਚ ਰਜਿਸਟਰਡ ਹੈ। Android, Google Play ਅਤੇ Google Play ਲੋਗੋ Google LLC ਦੇ ਟ੍ਰੇਡਮਾਰਕ ਹਨ। ਬਲੂਟੁੱਥ ਸ਼ਬਦ ਚਿੰਨ੍ਹ ਅਤੇ ਲੋਗੋ, ਬਲੂਟੁੱਥ SIG, Inc ਦੀ ਮਲਕੀਅਤ ਵਾਲੇ ਰਜਿਸਟਰਡ ਟ੍ਰੇਡਮਾਰਕ ਹਨ।

## ਟਿੱਪਣੀਆਂ:

## ਟਿੱਪਣੀਆਂ:

# danalogic GN

GN ਦਾ ਡੈਨਾਲੋਜਿਕ ਮਰੀਜ਼ ਦੀ ਪੂਰੀ ਯਾਤਰਾ ਦੌਰਾਨ ਸਕਾਰਾਤਮਕ ਨਤੀਜਿਆਂ ਨੂੰ ਲਿਆਉਣ ਲਈ ਸਖ਼ਤ ਮਿਹਨਤ ਕਰਦਾ ਹੈ, ਜਿਸ ਨਾਲ ਐਨ ਐਚ ਐਸ (NHS) ਨੂੰ ਓਥੇ ਲਈ ਬਿਹਤਰ ਦੇਖਭਾਲ ਪ੍ਰਦਾਨ ਕਰਨ ਦੇ ਯੋਗ ਬਣਾਇਆ ਜਾਂਦਾ ਹੈ ਜਿੱਥੇ ਇਹ ਅਸਲ ਵਿੱਚ ਮਹੱਤਵਪੂਰਨ ਹੈ।

ਡੈਨਾਲੋਜਿਕ, GN ਸਮੂਹ ਦਾ ਹਿੱਸਾ ਹੈ - ਇਹ ਵਿਸ਼ਵ-ਪ੍੍ਰਮੁੱਖ ਹੀਅਰਿੰਗ ਡਿਵਾਇਸਜ਼ ਤੋੋਂ ਲੈ ਕੇ ਜਾਬਰਾ ਦਫਤਰੀ ਹੈੱਡਸੈੱਟਾਾਂ ਅਤੇ ਸਪੋਰਟਸ ਹੈੱਡਫੋਨਾਾਂ ਤੱਕ, ਵਧੀਆ ਆਵਾਜ਼ ਦੀ ਅਗਵਾਈ ਕਰਦਾ ਹੈ। 1869 ਵਿੱਚ ਸਥਾਪਿਤ ਅਤੇ 5,000 ਤੋੋਂ ਵੱਧ ਲੋਕ ਨੂੰ ਰੁਜ਼ਗਾਰ। GN ਜ਼਼ਿਿੰਦਗੀ ਨੂੰ ਬਿਹਤਰ ਬਣਾਉਂਦਾ ਹੈ।

**www.danalogic.co.uk**

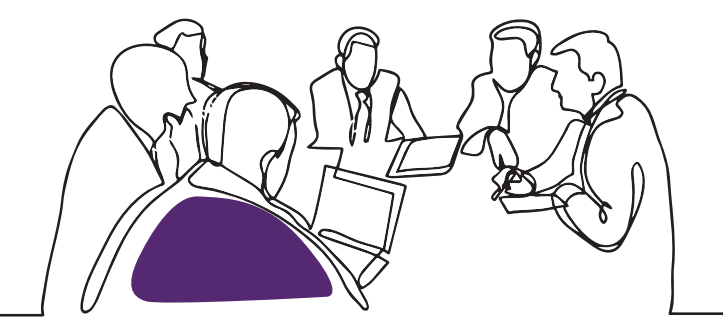

ਜੀ ਐਨ ਹੀਅਰਿੰਗ ਯੂ ਕੇ ਲਿਮ. ਯੂਨਿਟ (GN Hearing UK Ltd. Unit) 13, ਤਾਲਿਸਮਾਨ ਬਿਜ਼ਨੈਸ ਸੈਂਟਰ (Talisman Business Centre,

- ਟੈਲੀ: +44 1869 352 800
- ਫ਼ੈਕਸ: +44 1869 343 466
- danalogicuk@gnhearing.com
- www.danalogic.co.uk

ਯੂਕੇ 09.31 A 9.2022 ਯੂਕੇ 09.31 A 9.2022